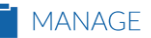

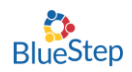

## Medication Effectiveness Update

This update will allow you to choose any medication to be triggered for an effectiveness alert. These medications can be PRN's or scheduled medications.

To set up this feature, click on Community>Community Record

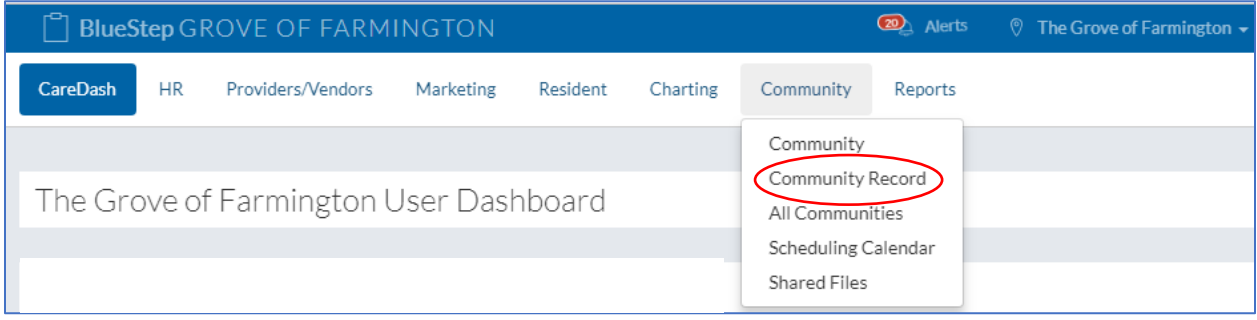

Then navigate to Setup >Medication>Setup: Medication System.

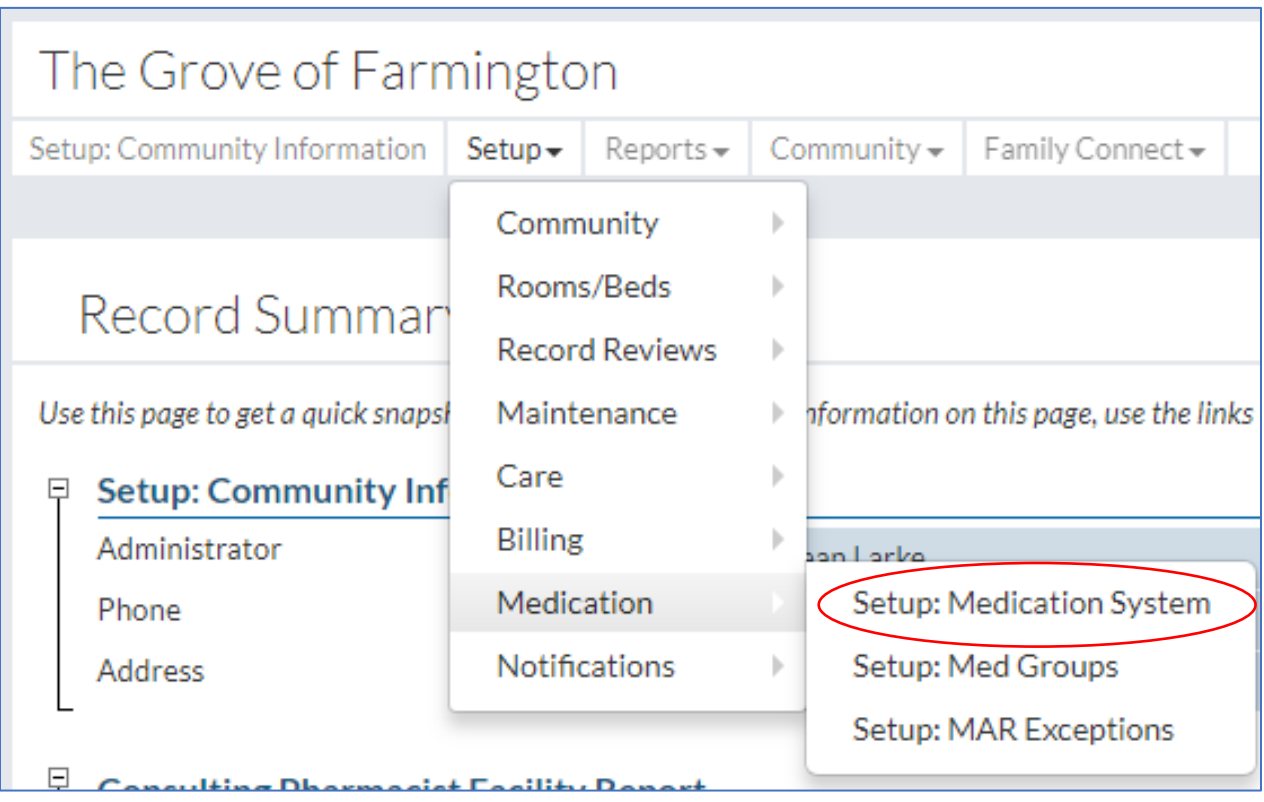

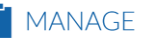

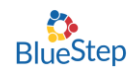

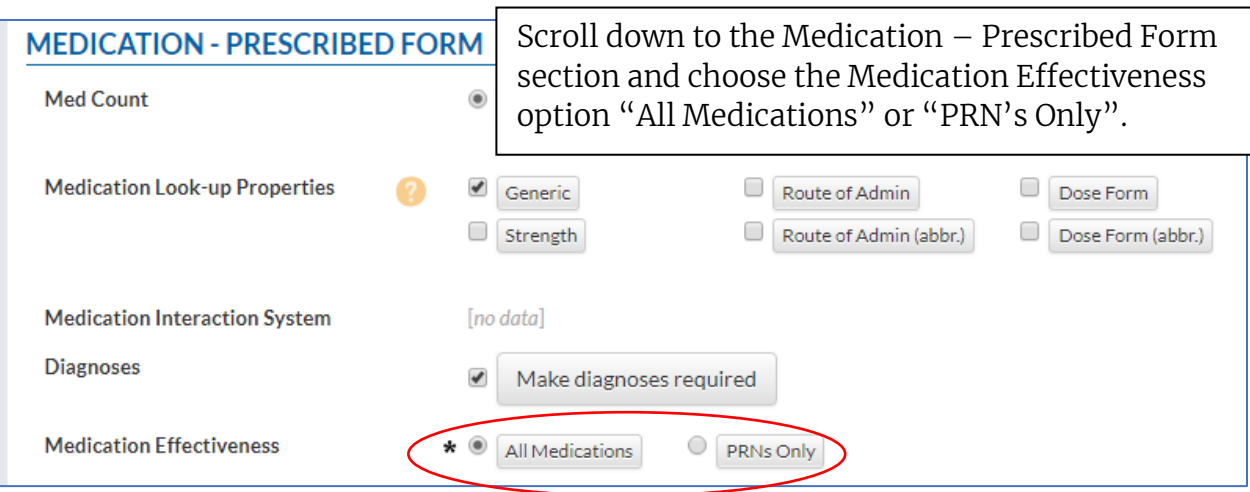

Select a resident and enter a new medication.

Note: If you would like to add an effectiveness alert to an existing medication you will need to DC the medication and then use the copy forward option on that DC'd med.

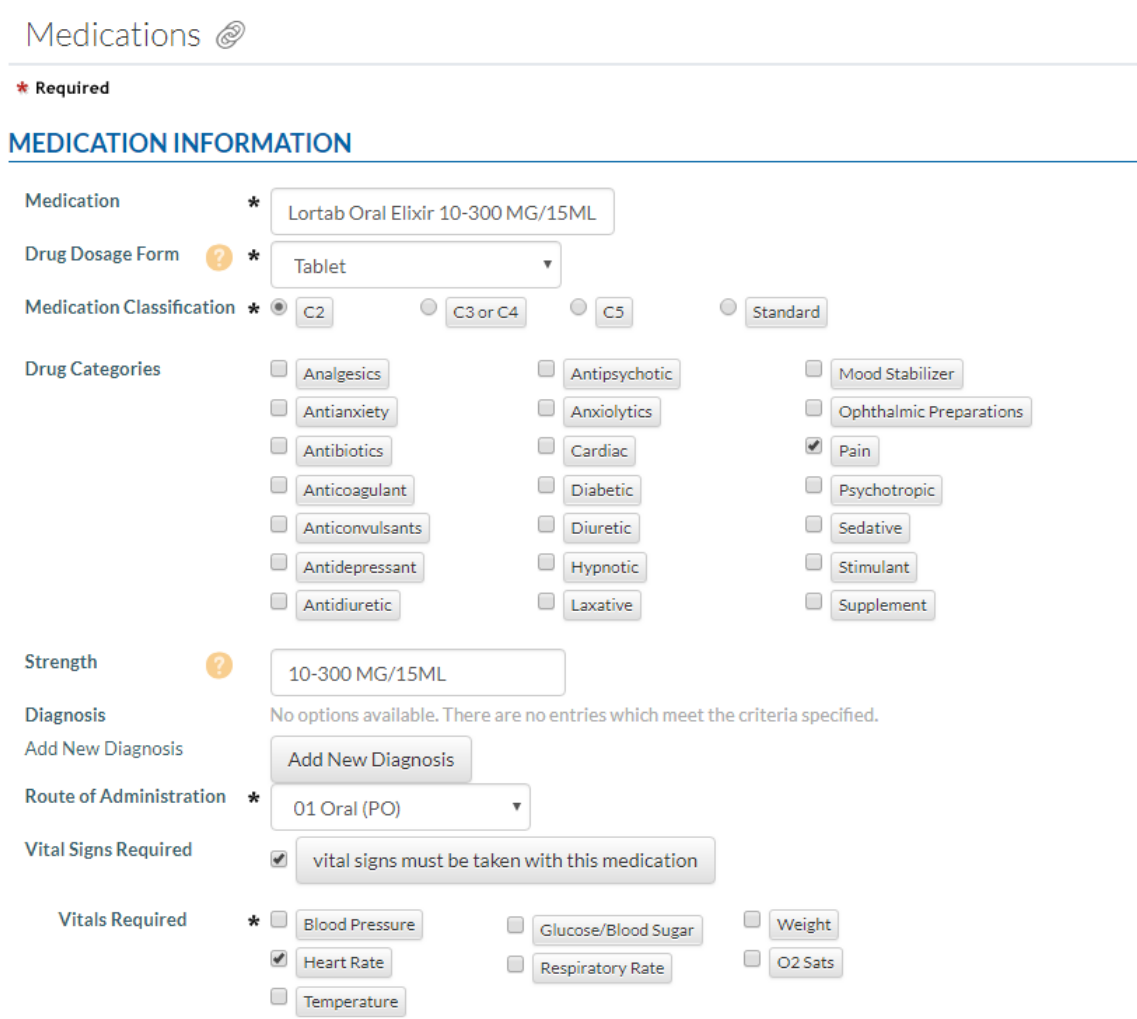

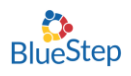

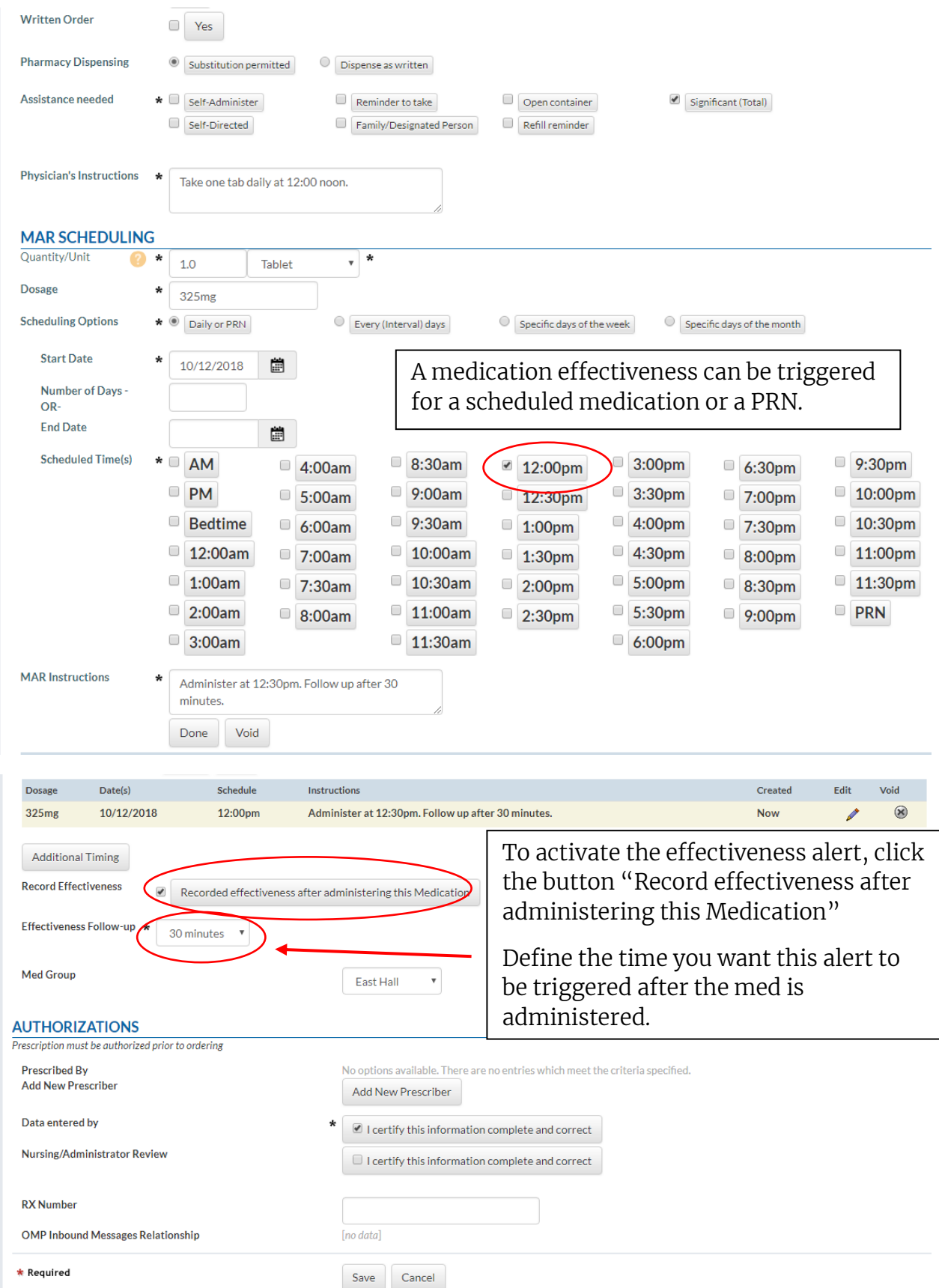

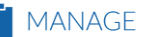

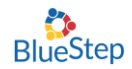

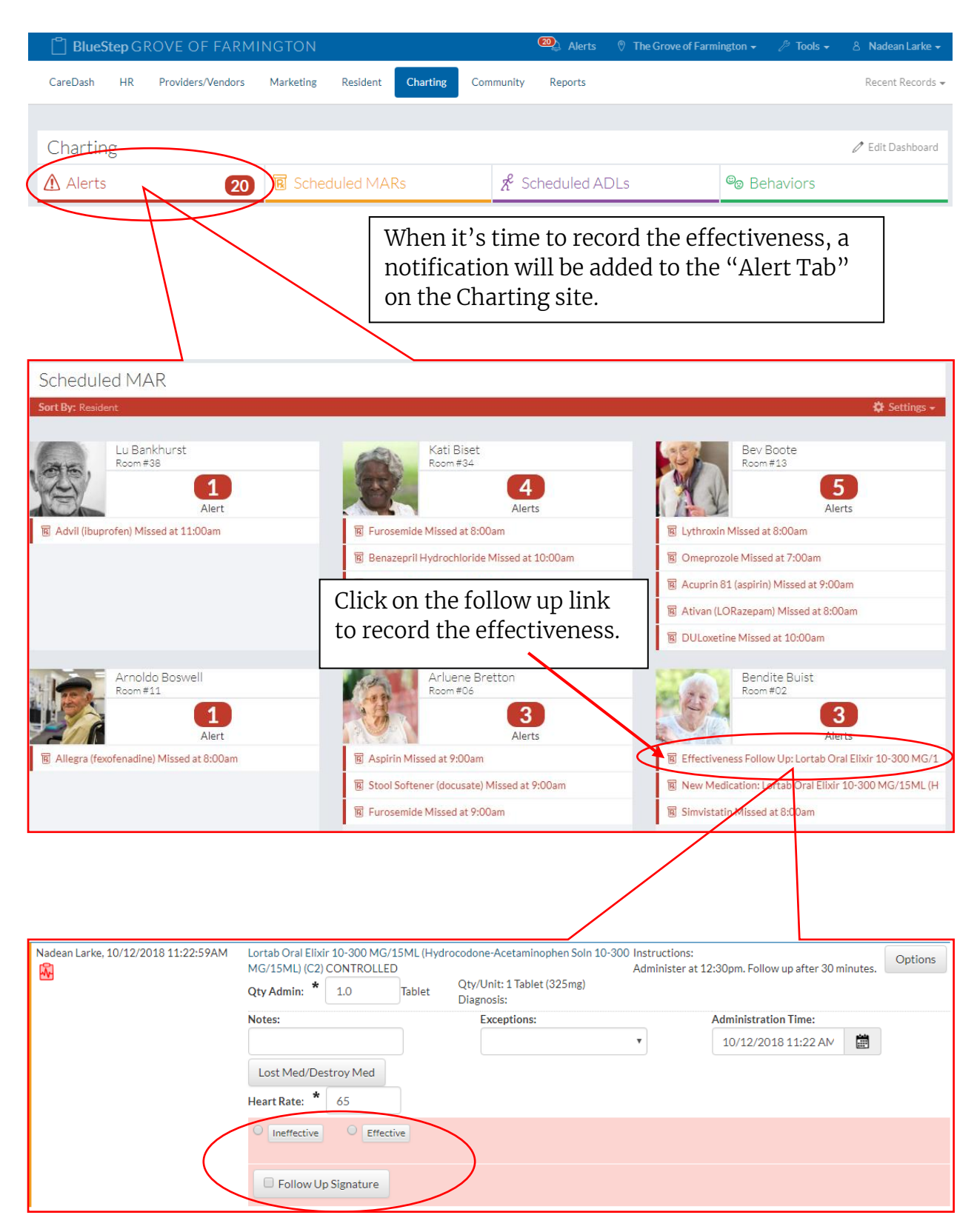